# **PENGEMBANGAN PERMAINAN PANAHAN BERBASIS WEB PADA** *ARCHERY VIRTUAL REALITY* **DENGAN METODE** *MERSENNE TWISTER*

# **WEB-BASED ART DEVELOPMENT DEVICE ON ARCHERY VIRTUAL REALITY WITH MERSENNE TWISTER LOGIC**

# **Nafis Zulqarnain<sup>1</sup>** , **Budhi Irawan S.Si., M.T.<sup>2</sup> , Anton Siswo Raharjo Ansori S.T., M.T.<sup>3</sup>**

1,2,3Prodi S1 Teknik Komputer, Fakultas Teknik Elektro, Universitas Telkom nafiszull@gmail.com<sup>1</sup>, Budhiirawan@telkomuniversity.ac.id<sup>2</sup>, raharjo@telkomuniversity.ac.id<sup>3</sup>

## **Abstrak**

**Panahan atau memanah merupakan olahraga yang memerlukan skill seperti kekuatan, daya tahan, kelentukan, akurasi untuk mencapai sasaran. Pada zaman dahulu atau tepatnya pada zaman pra sejarah panahan atau memanah di gunakan manusia sebagai alat untuk berburu binatang di hutan, serta kegiatan lainnya. Dengan berkembangnya zaman, memanah dikenal sebagai salah satu cabang olahraga. Memanah atau panahan juga sangat di anjurkan sebagai salah satu olahraga yang bukan hanya di butuhkan kekuatan tangan, otot, konsentrasi agar anak panah tersebut tepat sasaran. Untuk meningkatkan daya tarik permainan panahan maka perlu dibuat permainan panahan yang berbasis web. Permainan ini sama seperti aslinya yaitu bermain di outdoor dengan lapangan yang cukup luas. menggunakan gedung barung universitas telkom sebagai area yang digunakan. Pada permainan menggunakan metode** *Mersenne Twister* **dengan mengimplementasikan sebuah target yang menjadi sasaran dalam permainan panahan ini. Serta membuat pergerakan pintu gedung pada area permainan ini. Hasil yang didapatkan pada metode akan dijadikan keluaran pergerakan acak dari target panah.** 

**Kata kunci : Panahan,** *Mersenne Twister,* **Target**

## **Abstract**

**Panahan atau memanah merupakan olahraga yang memerlukan skill seperti kekuatan, daya tahan, kelentukan, akurasi untuk mencapai sasaran. Pada zaman dahulu atau tepatnya pada zaman pra sejarah panahan atau memanah di gunakan manusia sebagai alat untuk berburu binatang di hutan, serta kegiatan lainnya. Dengan berkembangnya zaman, memanah dikenal sebagai salah satu cabang olahraga. Memanah atau panahan juga sangat di anjurkan sebagai salah satu olahraga yang bukan hanya di butuhkan kekuatan tangan, otot, konsentrasi agar anak panah tersebut tepat sasaran. Untuk meningkatkan daya tarik permainan panahan maka perlu dibuat permainan panahan yang berbasis web. Permainan ini sama seperti aslinya yaitu bermain di outdoor dengan lapangan yang cukup luas. menggunakan gedung barung universitas telkom sebagai area yang digunakan. Pada permainan menggunakan metode** *Mersenne Twister* **dengan mengimplementasikan sebuah target yang menjadi sasaran dalam permainan panahan ini. Serta membuat pergerakan pintu gedung pada area permainan ini. Hasil yang didapatkan pada metode akan dijadikan keluaran pergerakan acak dari target panah.** 

**Keywords: Archery, Mersenne Twister, Target**

## **1. Pendahuluan**

Memanah merupakan aktivitas yang biasa dilakukan oleh para prajurit saat berperang. Awalnya aktivitas memanah digunakan untuk berburu dan kemudian berkembang menjadi senjata dalam pertempuran. Namun saat ini panahan lebih dikenal menjadi salah satu cabang olahraga. Pemanah harus menguasai teknik memanah dengan benar agar mencapai prestasi yang maksimal. Teknik tersebut adalah sikap memanah (*shooting form*), yang ditinjau dari segi biomekanika tidak menyalahi hukum-hukum mekanika gerak yang berlaku. Penguasaan teknik memanah dengan benar akan memungkinkan keajegan (*consistency*) dalam menembak.

Pada era digital saat ini permainan panahan menjadi permainan yang kurang diminati. Permainan ini kurang diminati karena beberapa orang menganggap permainan ini berbahaya. Selain mereka menganggap ini berbahaya , banyak orang berfikir bahwa permainan ini membutuhkan biaya yang cukup mahal serta memerlukan banyak ruang. Untuk itu kita harus mensiasatinya dengan cara membuat permainan ini secara digital agar lebih menarik

Oleh karena itu di buat sebuah permainan Panahan yang berbasis web. Pada permainan ini menggunakan metode Mersenne Twister yang mengimplementasikan sebuah titik-titik yang akan di jadikan target untuk pemanah. Sensasi yang di dapatkan dalam permainan ini yaitu kita seakan-akan berada dalam kenyataannya yaitu seperti bermain panahan langsung. Dan permainan panahan ini diharapkan akan membuat di pemain akan merasakan kesenangan.

### **2. Dasar Teori**

## **2.1 Permainan Panahan**

Panahan atau *Archery* adalah suatu kegiatan menggunakan busur panah untuk menembakkan anak panah. Olahraga panahan adalah suatu cabang olahraga yang menggunakan busur panah dan anak panah dalam pengaplikasiannya, dimana anak panah dilepaskan melalui lintasan tertentu menuju sasaran pada jarak tertentu. Olahraga panahan membutuhkan keahlian atau skill tersendiri. Dalam pertandingan memanah, setiap pemain harus mampu melepaskan anak panahnya tepat mengenai sasaran yang telah ditentukan. Seseorang yang gemar atau merupakan ahli dalam memanah disebut juga sebagai pemanah. Berdasarkan peralatan yang digunakan, olahraga panahan dapat dikelompokkan menjadi dua, yaitu instinctive dan non-instinctive atau precision shooting. Instinctive adalah panahan yang tidak menggunakan alat bantu bidik (visir) dan busur yang digunakan harus polos. Dalam hal ini, sangat dibutuhkan indra perasa yang tinggi dari pemanah agar anak panah tepat mengenai sasarannya. Sementara, non-instinctive (precision shooting) adalah panahan yang menggunakan alat bantu bidik (visir) untuk membidik [2].

#### **2.2 Unity 3D**

*Unity 3D* adalah platform pengembangan game utama. Gunakan Unity untuk membangun game dimensi tiga dan dimensi dua berkualitas tinggi, gunakan mereka di konsol seluler, desktop, VR / AR, konsol, atau Web, dan terhubung dengan pemain dan pelanggan setia dan antusias [1]. *Unity 3D* merupakan suatu aplikasi yang digunakan untuk mengembangkan game multi platform yang didesain untuk mudah digunakan. Unity itu bagus dan penuh perpaduan dengan aplikasi yang profesional. Editor pada Unity dibuat dengan user interface yang sederhana. Editor ini dibuat setelah ribuan jam yang mana telah dihabiskan untuk membuatnya menjadi nomor satu dalam urutan rankking teratas untuk editor game. Grafis pada unity dibuat dengan grafis tingkat tinggi untuk OpenGL dan directX. Unity mendukung semua format file, terutamanya format umum seperti semua format dari art applications. *Unity* cocok dengan versi 64-bit dan dapat beroperasi pada Mac OS x dan windows dan dapat menghasilkan game untuk Mac, Windows, Wii, iPhone, iPad dan Android . Unity secara rinci dapat digunakan untuk membuat video game 3D, real time animasi *3D* dan visualisasi arsitektur dan isi serupa yang interaktif lainnya [3]. Editor *Unity* dapat menggunakan plugin untuk web player dan menghasilkan game browser yang didukung oleh Windows dan Mac. Plugin web player dapat juga dipakai untuk widgets Mac. Unity juga akan mendukung console terbaru seperti PlayStation 3 dan Xbox 360 .

## **2.3 Mersenne Twister**

*Mersenne Twister* adalah pembangkit bilangan pseudorandom yang paling luas digunakan untuk general purpose. Nama Mersenne diambil dari panjang periode yang dipilih yang merupakan bilangan prima Mersenne. MT dikembangkan pada tahun 1997 oleh Makoto Matsumoto dan Takuji Nishimura, dari Departemen Matematika, Keio University, Jepang. MT didesain secara khusus berdasarkan bug yang ditemukan di pembangkit bilangan pseudorandom sebelumnya. MT merupakan pembangkit pertama yang mampu membangkitkan bilangan pseudorandom berkualitas tinggi dengan cepat.

#### **3. Pembahasan**

## **3.1 Gambaran Umum Sistem**

Saat melakukan perancangan dan analisa sistem dapat dilihat dalam bentuk flowchart gambar 3.1. Hal ini dibuat agar penelitian lebih terstruktur sehingga proses dapat berjalan sesuai dengan tujuan.

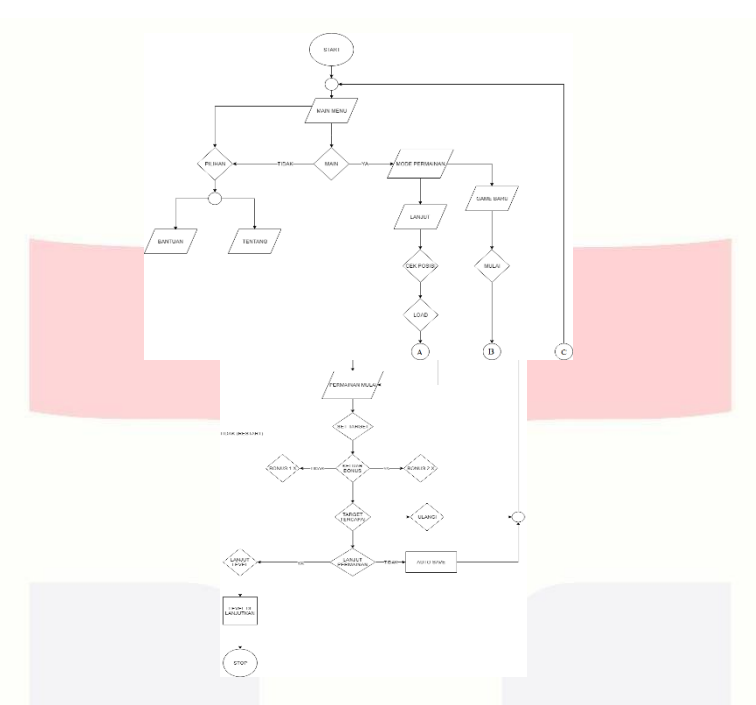

Gambar 3.1 Flowchart Permainan Panahan

Penjelasan dari flowchart di atas yaitu :

- 1. Pada main menu, pemain di kasih dua pilihan apakah ingin langsung bermain atau ingin memilih menu pilihan. Dimana di menu pilihan terdapat bantuan yang menjelaskan bagaimana cara bermainnya serta tentang yaitu menjelaskan siapa pembuat permainan tersebut.
- 2. Pada menu main, jika pemain ingin langsung bermain atau tidak. Jika ya maka memilih menu mode permainan, jika tidak maka akan pemain bisa memilih menu pilihan.
- 3. Pada menu permainan, pemain akan di hadapkan dengan dua pilihan. Jika pemain masih baru atau pertama kali bermain maka bisa memilih langsung game baru. Tapi, jika pemain sudah pernah bermain maka bisa memilih menu lanjut untuk melanjutkan permainan sebelumnya atau bisa memilih game baru jika pemain tersebut ingin permainan baru.
- 4. Pada menu Lanjut, pemain bisa mengecek posisi terakhir dia bermain. Setelah mengecek posisi, maka pemain akan menunggu hingga muncul mulai permainan. Pada menu game baru, pemain akan di arahkan langsung ke mulai permainan tanpa harus cek posisi terlebih dahulu.
- 5. Pemain memulai permainan dan bisa set target sesuai dengan yang di inginkan. Setelah bermain, pemain akan mendapatkan bonus, lalu bonus akan keluar. Jika hasilnya 0 maka akan mendapatkan bonus 2, jika tidak atau bernilai 1 makan akan mendapatkan bonus 1.
- 6. Setelah bonus keluar, maka pemain akan mengecek apakah target tercapai atau tidak. Jika tercapai maka pemain akan bisa lanjut ke permainan selanjutnya jika tidak pemain akan kembali ke menu awal yaitu ke main menu.
- 7. Jika pemain ingin melanjutkan akan permainan akan di lanjutkan jika pemain tidak ingin melanjutkan maka akan automatis tersave dan kembali ke main menu.
- 8. Selanjutnya jika pemain berhasil menyelesaikan target dan lanjut level maka pemain akan di arahkan ke level selanjutnya. Sebaliknya jika pemain tidak bisa naik level akan restart dan kembali ke menu permainan baru.

## **3.2 Penerapan Metode Mersenne Twister**

Dalam skenario pengujian pada tugas akhir ini, keberhasilan system akan dilihat dari statistic pemanah serta statistic target panahan tersebut apakah sesuai target dengan sponing atau titik-titik yang sudah di tentukan.

1. Parameter Input Mersenne Twister.

Pada parameter input ini menentukan nilai Stastik Sumbu X dan Sumbu Y, pada metode ini kita hanya bias menentukan batas input dari sumbu X dan sumbu Y. Pada pengujian ini diberikan 3 percobaan dengan inputan yang berbeda.

2. Parameter *Output* Mersenne Twister

Setelah nilai batasan input sudah ada maka akan terlihat output dari Sumbu X dan Sumbu Y serta grafik dari kedua sumbu tersebut. Pada gambar 3.5 grafik sumbu x dan sumbu y.

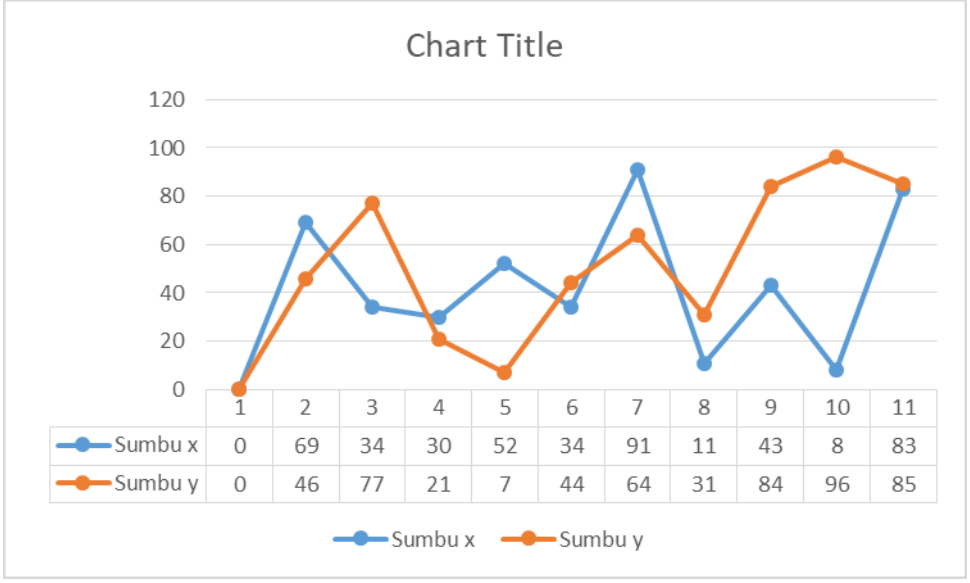

Gambar 3.2 Sumbu x dan y

## **4. Hasil**

- **4.1 Pengujian Metode**
- **1. Jika Batasan (0,100)**

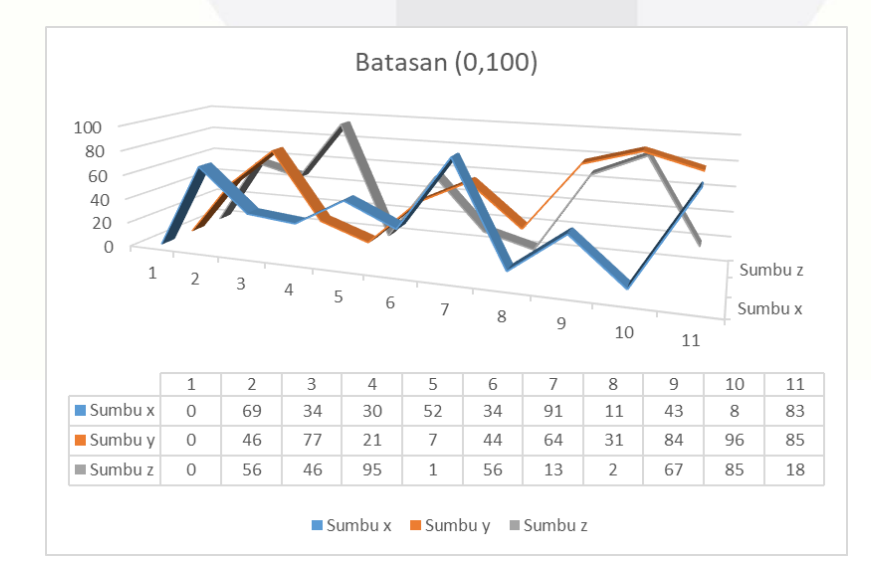

Gambar 4.1 Grafik Percobaan (0,100)

Gambar 4.1 merupakan statisitk dari hasil percobaan pertama . Dari gambar dapat disimpulkan bahwa pergerakan sumbu x,y dan z selalu berada antara 0 dan 100 . Keluaran yang dihasilkan sesuai dengan masukan yang diberikan.

## **2. Jika Batasan (0,50)**

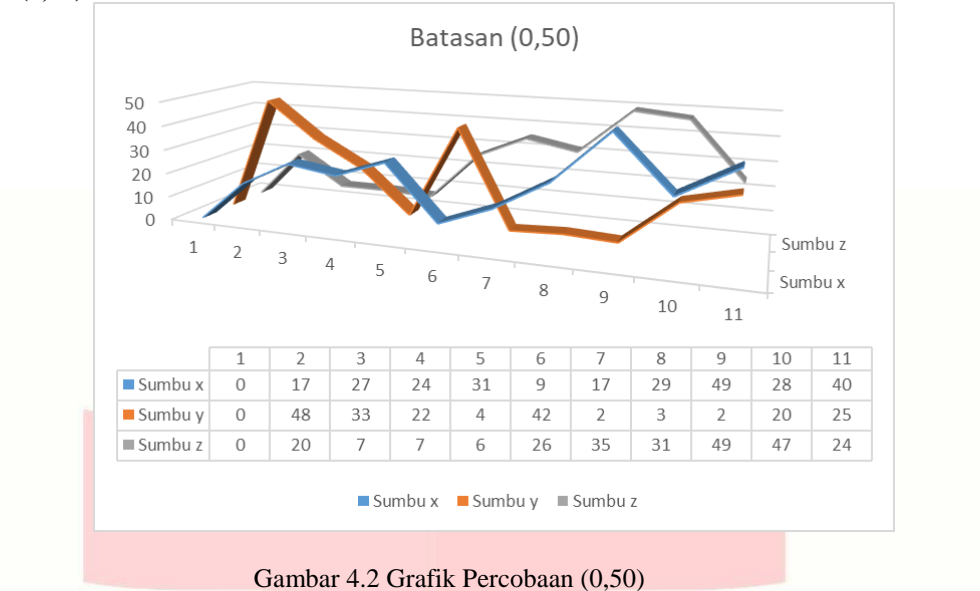

Gambar 4.2 merupakan statisitk dari hasil percobaan pertama . Dari gambar dapat disimpulkan bahwa pergerakan sumbu x,y dan z selalu berada antara 0 dan 50 . Keluaran yang dihasilkan sesuai dengan masukan yang diberikan.

## **3. Jika Batasan (-20,30)**

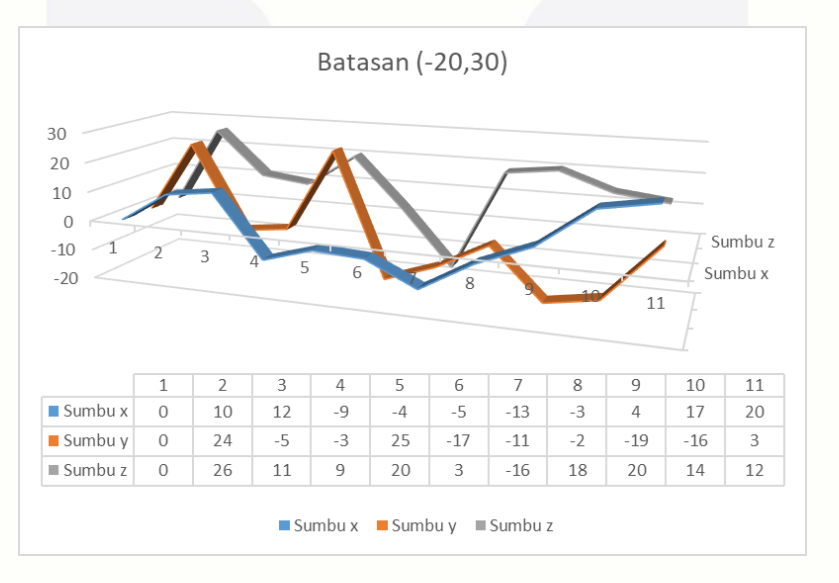

Gambar 4.3 Grafik Percobaan (-20,30)

Gambar 4.3 merupakan statisitk dari hasil percobaan pertama . Dari gambar dapat disimpulkan bahwa pergerakan sumbu x,y dan z selalu berada antara -20 dan 30 . Keluaran yang dihasilkan sesuai dengan masukan yang diberikan.

# **4.2 Pergerakan Pada Pintu**

Sebelum merubah pergerakan pintu agar terlihat seperti terbuka dan tertutup harus diketahui terlebih dahulu posisi derajat sumbu X,Y dan Z pada pintu. Setelah mendapatkan derajat awal , selanjutnya mencari derajat saat pintu terbuka.

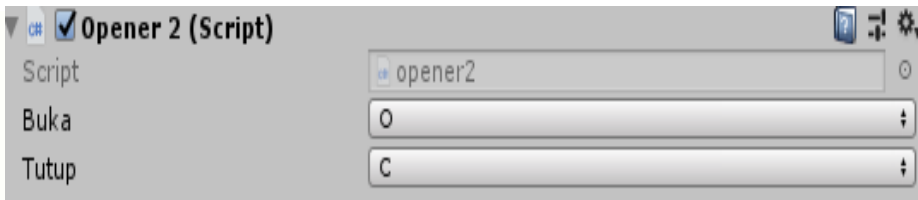

Gambar 4.4 Inisialisasi Tombol

Gambar 4.4 merupakan inputan inisialisasi tombol yang akan digunakan untuk membuka dan menutup pintu . Pada pemilihan tombol apapun dapat digunakan sebagai inputan.

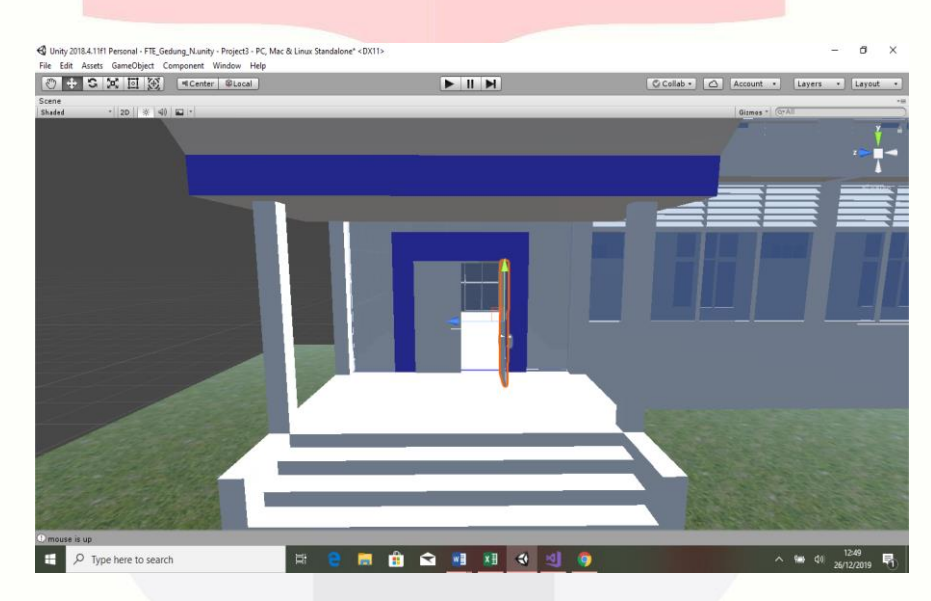

Gambar 4.5 Pintu Terbuka

Gambar 4.5 merupakan kondisi saat pintu masih dalam keadaan terbuka. Derajat sumbu X,Y dan Z saat terbuka adalah (0,0,0).

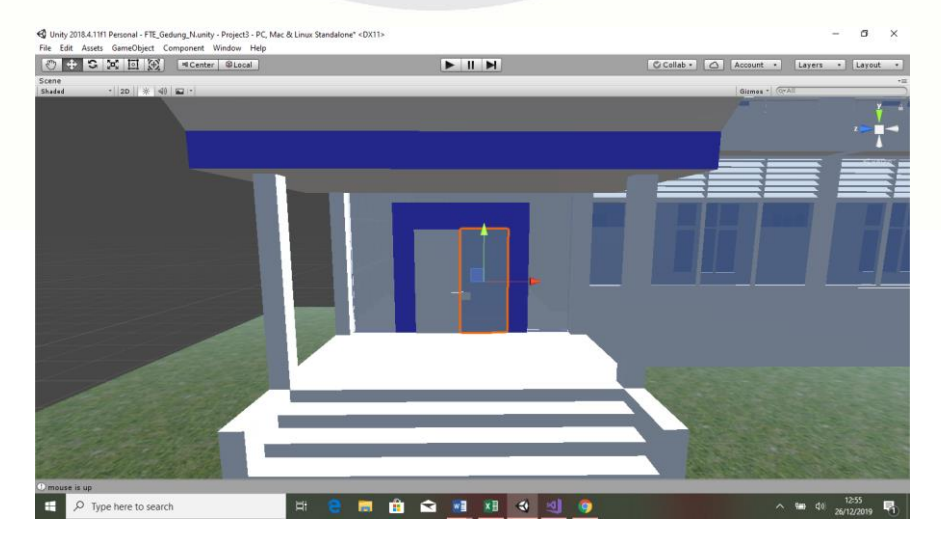

Gambar 4.6 Pintu Tertutup

Gambar 4.6 merupakan kondisi saat pintu masih dalam keadaan terbuka. Derajat sumbu X,Y dan Z saat tertutup adalah (0,86,0).

## **4.3 Kesimpulan**

- 1. Semakin kecil batasan maka iterasi akan mengulang lebih pendek, jika nilai batasan semakin besar maka iterasi akan semakin lama untuk terjadi perulangannya
- 2. Jika input batasan bernilai minus , maka pergerakan akan kebawah dari nilai awal dan jika inputan plus , maka pergerakan akan keatas dari nilai awal.
- 3. Nilai perubahan derajat sumbu pada pintu mempengaruhi arah gerak yang terjadi.
- 4. Nilai Input pada batasan tidak terbatas , dapat diisi angka berapapun

# **5. Daftar Pustaka**

[1]A. Ehsanirad and S. K. Y.H, "Leaf Recognition for plant Classification using GLCM and PCA methods," *Oriental Journal of Computer Science & Technology,* vol. 3, no. 1, pp. 31-36, 2010.

[2]S. Kamble, S. Agarwal, V. Shrivastava and V. Maheskhar, "DCT based texture watermarking using GLCM," in *Advance Computing Conference (IACC), 2010 IEEE 2nd International*, Patiala, 2010.

[3]Saifudin and A. Fadil, "Sistem Identifikasi Citra Kayu Berdasarkan tekstur menggunakan GLCM dan jarak Euclidean," *SINERGI,* vol. 19, no. 3, pp. 181-186, 2015.

[4]P. Mohaniah, P. Sathyanarayana and L. GuruKumar, "Image texture Feature Extraction Using Glcm Approach," vol. 3, pp. 1-5, 2013.

[5]Archana Jagannatam and Duyen Tran, "Mersenne Twister A Pseudo-Random Number Generator".